## **CÓMO CREAR UNA CUENTA EN KOBO**

Este manual proporciona pasos esenciales para crear una cuenta gratuita en kobo

## **PASO 1**

Ir a: [https://kf.kobotoolbox.org/](https://kf.kobotoolbox.org/accounts/signup/)

Llenar el formulario y dar clic en crear cuenta.

## **Nota**:

El formulario me muestra si hay algún error como que el usuario no esta disponible o la clave es muy débil. Hay que fijarse en los mensajes de ayuda

Al correo que se usa para crear la cuenta llega un mensaje de confirmación que debemos dar clic.

## Nota:

Si no se ve el correo en la bandeja de entrada, hay que revisar la carpeta de SPAM

**PASO 3**

**PASO 2**

Ahora podemos ingresar a la cuenta con el usuario y clave que se usa al crear la misma

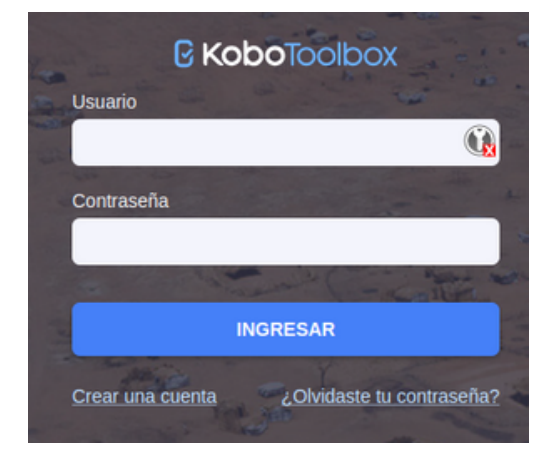

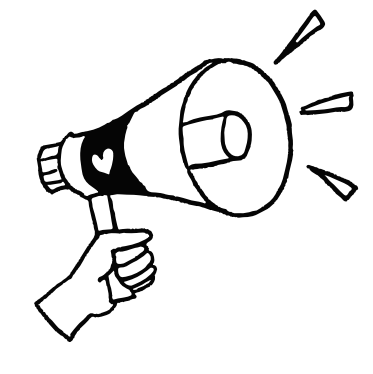

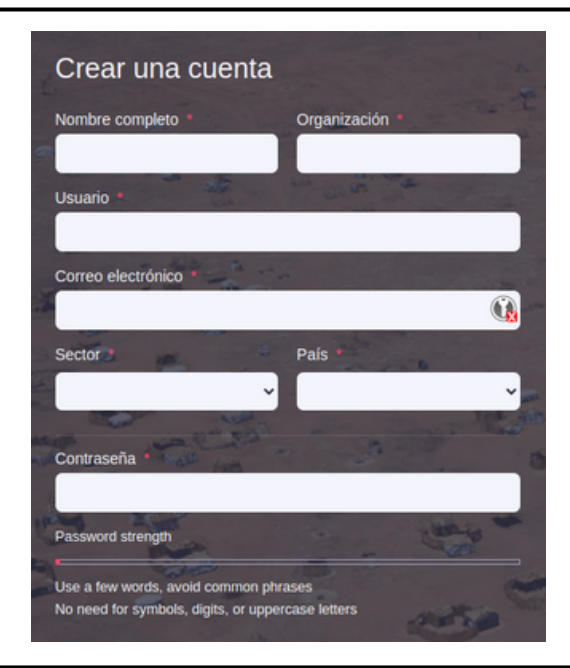